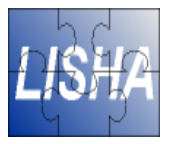

## **Laboratório de Microprocessadores Compilação Cruzada**

#### Giovani Gracioli giovani@lisha.ufsc.br

Março 2010

Mar 2010 Giovani Gracioli (http://www.lisha.ufsc.br/~giovani) 1

### **Roteiro**

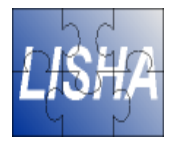

- Visão geral sobre compilação cruzada
- Exemplos de geração de código
- Conversão de arquivos binários
- Carregamento de executáveis em SE

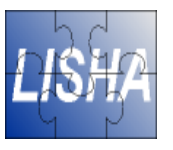

## **Compilação Cruzada**

- Cross-Compiler é o processo de gerar código através do compilador para uma plataforma diferente daquela que o compilador está executando
- Além do compilador, o ambiente de compilação cruzada é formado por diversas ferramentas (GNU binutils), que servem para manipular código objeto em diferentes formatos

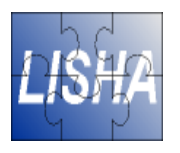

## **Exemplos de Ferramentas**

- **as**: montador
- **Id**: ligador
- **ar**: cria, modifica e extrai informações de "archives"
- **objcopy**: cópia de arquivos objetos, geralmente fazendo modificações
- **size**: lista o tamanho das seções
- **strip**: remove símbolos do arquivo objeto
- **objdump**: informações sobre os arquivos objetos
- **gdb**, etc

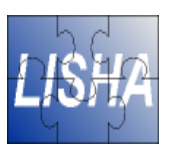

## **Porque compilação cruzada?**

- Uso fundamental é separar o ambiente de programação do ambiente ou plataforma alvo:
	- **Sistemas embarcados:** recursos limitados
	- **Múltiplas máquinas:** diferentes versões de um software para diferentes plataforma
	- **Processo de inicialização para uma nova plataforma:** gerar software necessário para iniciar a nova plataforma (SO, compilador, etc)
- E as máquinas virtuais?

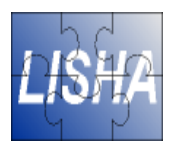

## **Geração de um ambiente**

- Passos para configurar o ambiente de compilação cruzada:
	- 1) Usar o compilador nativo para gerar um compilador da arquitetura da plataforma alvo
	- 2) Gerar as ferramentas necessárias para a plataforma alvo
	- 3) Usar o novo compilador para gerar código para a arquitetura alvo
	- 4) Verificar as ferramentas necessárias para carregar o executável
	- 5) Carregar o executável para a plataforma

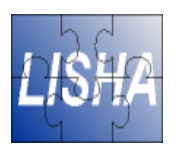

## **Exemplo: gerar um novo gcc**

- Binutils e gcc compilados com a mesma opção –target=some-target no script de configuração
- Conceito de build platform, host platform e target platform
	- Build platform: onde o código é compilado
	- Host platform: onde o código é executado
	- Target platform: aplicável somente em compiladores, representa o tipo de código objeto que será gerado

### **Exemplo: código para IA32 x AVR8<sup>18</sup>** ■ Dado o código abaixo: int main(void) {

```
 printf("hello world\n");
```
- } ■ Compile para a arquitetura IA32
	- gcc -c test1.o
	- file test1.o
- Analise o assembly gerado
	- objdump -dS test1.o | less
- Gere o executável
	- gcc -o test1 test1.o
	- file test1
	- objdump -dS test1 | less
- O que mudou? porque?

# **Exemplo: código para IA32 x AVR8**

- Utilize o mesmo exemplo, mas agora use o compilador para a arquitetura AVR8:
	- avr-gcc -c test1.c
	- file test1.o
	- avr-objdump -dS test1.o | less
	- avr-gcc -o test1 test1.o
	- avr-objdump -dS test1 | less
- O que mudou? porque?

## **Exemplo: código para IA32 x AVR8**

- Repita o mesmo procedimento anterior, mas agora passe as seguintes flags de compilação:
	- -mmcu=at90s8515
	- -mmcu=atmega128
	- -mmcu=atmega16
	- -mmcu=at90can128
- Gere os assemblys de cada um com avrobjdump
- Porque o símbolo vectors muda?
- Dica: baixe os datasheets dos microcontroladores

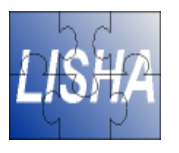

### **Converter o executável**

- ELF é o padrão de arquivos objetos usado atualmente na maioria dos sistemas. Porém, sistemas embarcados os formatos de arquivos objetos tendem a serem mais simples, como SREC e IHEX
- É necessário verificar qual o formato aceito pela plataforma alvo
	- Para STK500 e mica2, por exemplo, o formato é o IHEX
	- avr-objcopy -O ihex elf-entrada saida.hex
	- formato texto: cat saida.hex

## **Carregar o executável**

- Para carregar o executável gerado na plataforma alvo, é necessário uma ferramenta específica, geralmente chamada de loader, programador flash ou monitor
- Para o STK500, pode-se usar o UISP (AVR's In-System Programmer)
- Ou ainda o avr-dude
- Com a mesma ferramenta é possível executar diversas tarefas:
	- Apagar a memória
	- Configurar os fuse bits, etc

## **Carregando o primeiro executável**

■ Para carregar o arquivo hex no stk500

● avrdude -P /dev/ttyUSB0 -c stk500v2 -p **at90s8515** -U flash:w:file.hex -C /usr/local/avr/tools/etc/avrdude.conf -F

#### ■ Para carregar no mica2

- uisp -dprog=mib510 -dpart=atmega128 -dserial=/dev/ttyUSB0 --erase --upload if=file.hex
- Porque printf não funciona?
	- Dica: procure os passos para inicializar a UART no datasheet

## **Exercício: piscar leds e UART**

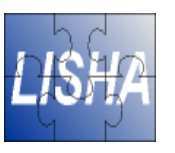

- Baixe o arquivo leds.c da página da disciplina
	- Porte o arquivo para o ATMega128
	- Dica: verifique os endereços das portas A e B
- Implemente uma função que imprima um caracter pela UART